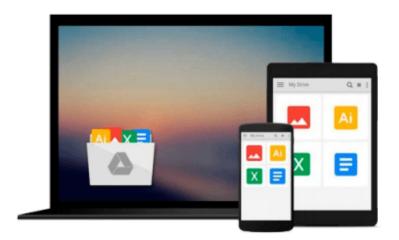

# HOW TO TRANSFER DIGITAL IMAGES to older Windows XP computers (How to Transfer, Store & Organize your Digital Images)

Jerry Hughes

Download now

Click here if your download doesn"t start automatically

# HOW TO TRANSFER DIGITAL IMAGES to older Windows XP computers (How to Transfer, Store & Organize your Digital Images)

Jerry Hughes

## **HOW TO TRANSFER DIGITAL IMAGES to older Windows XP computers (How to Transfer, Store & Organize your Digital Images)** Jerry Hughes

How To Transfer Digital Images from Your Memory Card to Computer

How important are your photographs to you? Transferring digital images from your memory card to your computer so you can save them, share them and back them up is an important part of digital photography. Some people are not sure how to do it or afraid of making a mistake so they buy a new memory card every time the one they have is full.

On one hand they may be smart. There is a common mistake that people make when transferring their images that not only results in lost images but fried memory cards. One woman once told me after a workshop that she had fried 3 or 4 memory cards and had not known why until my workshop.

If you only keep your digital images on your memory card all your eggs are in one basket. I have a friend whose mother had 5 years of images on the memory card in her camera. If the memory card gets lost, damaged or stolen you have lost all of your pictures. If your camera is stolen with the memory card inside of it all your photos on the card will be lost as well. Transferring them to your computer has them saved to two places and from there you can save to other backup devices as well.

Once the images are on your computer you can share them with other people on the internet or send them images on a CD. You can also transfer them to your cell phone to share with other people.

We want to guide you through the process and help you avoid transfer mistakes. We do suggest that you read through the workshop first. After reading it, take some images with your camera as test images to use to learn the techniques. Once you have confidence that you know how it works you can go ahead and do it with your important photographs. If you need help transferring your digital images please consider this workshop.

### In This Workshop:

- Step by Step: You will get step by step instructions with images of the screen showing you how to import the images.
- Connect 3 Ways: In this workshop you will learn 3 ways to connect your memory card to your computer.
- Auto Transfer Settings: You will learn how to transfer the images using the auto transfer on your computer and how to set the different settings available in Auto Transfer.
- Manually Transfer Images: You will learn how to manually import images from your memory card to the computer.
- Save to External Hard Drive: Learn how to save the images to an external hard drive instead of your computer.
- Avoid Losing Images: Learn how to avoid the two major mistakes people make when transferring digital images to their computer that lose images in the process.
- Recover Deleted Images: Learn how to recover digital images if you delete them by mistake. Is your computer Windows 7 or XP?

Different Operating Systems: You can buy a Windows XP or Windows 7 & Vista version of this workshop. We created a version for each because there are different instructions for each. Older computers have a different operating system than newer computers. They operate differently and need different instructions so we created a version of this workshop for both types of computer.

Windows XP: If you have an older computer with Windows XP you will want to buy the Windows XP

version of this workshop. To find out which computer you have look for your Start button in the lower left hand corner of your computers screen If your Start button says Start you have a Windows XP computer. Windows 7 or Vista: If you have a newer computer with Windows 7 or Vista you will want to buy the Windows 7 & Vista version of this workshop. To find out which computer you have look for your Start button in the lower left hand corner of your computers screen If your Start button is a circle with a colored flag in it you have a Windows 7 or Vista computer.

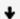

**Download** HOW TO TRANSFER DIGITAL IMAGES to older Windows XP ...pdf

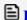

Read Online HOW TO TRANSFER DIGITAL IMAGES to older Windows ...pdf

Download and Read Free Online HOW TO TRANSFER DIGITAL IMAGES to older Windows XP computers (How to Transfer, Store & Organize your Digital Images) Jerry Hughes

#### From reader reviews:

#### **Graciela Tubbs:**

This HOW TO TRANSFER DIGITAL IMAGES to older Windows XP computers (How to Transfer, Store & Organize your Digital Images) book is not really ordinary book, you have it then the world is in your hands. The benefit you obtain by reading this book is actually information inside this reserve incredible fresh, you will get data which is getting deeper an individual read a lot of information you will get. This particular HOW TO TRANSFER DIGITAL IMAGES to older Windows XP computers (How to Transfer, Store & Organize your Digital Images) without we recognize teach the one who reading it become critical in considering and analyzing. Don't always be worry HOW TO TRANSFER DIGITAL IMAGES to older Windows XP computers (How to Transfer, Store & Organize your Digital Images) can bring any time you are and not make your tote space or bookshelves' turn out to be full because you can have it in your lovely laptop even cell phone. This HOW TO TRANSFER DIGITAL IMAGES to older Windows XP computers (How to Transfer, Store & Organize your Digital Images) having great arrangement in word and also layout, so you will not experience uninterested in reading.

## **Carl Vincent:**

This book untitled HOW TO TRANSFER DIGITAL IMAGES to older Windows XP computers (How to Transfer, Store & Organize your Digital Images) to be one of several books that will best seller in this year, honestly, that is because when you read this publication you can get a lot of benefit in it. You will easily to buy this kind of book in the book retailer or you can order it by way of online. The publisher with this book sells the e-book too. It makes you more readily to read this book, as you can read this book in your Smart phone. So there is no reason for your requirements to past this publication from your list.

#### Verna Riddle:

You may get this HOW TO TRANSFER DIGITAL IMAGES to older Windows XP computers (How to Transfer, Store & Organize your Digital Images) by visit the bookstore or Mall. Just simply viewing or reviewing it could to be your solve challenge if you get difficulties for your knowledge. Kinds of this e-book are various. Not only by means of written or printed but also can you enjoy this book by e-book. In the modern era similar to now, you just looking because of your mobile phone and searching what your problem. Right now, choose your ways to get more information about your reserve. It is most important to arrange you to ultimately make your knowledge are still up-date. Let's try to choose appropriate ways for you.

## Jessica Palmer:

Reading a guide make you to get more knowledge from the jawhorse. You can take knowledge and information from a book. Book is published or printed or highlighted from each source that will filled update of news. In this particular modern era like today, many ways to get information are available for you actually. From media social including newspaper, magazines, science e-book, encyclopedia, reference book,

fresh and comic. You can add your knowledge by that book. Are you ready to spend your spare time to open your book? Or just trying to find the HOW TO TRANSFER DIGITAL IMAGES to older Windows XP computers (How to Transfer, Store & Organize your Digital Images) when you desired it?

Download and Read Online HOW TO TRANSFER DIGITAL IMAGES to older Windows XP computers (How to Transfer, Store & Organize your Digital Images) Jerry Hughes #UHI6543CAED

# Read HOW TO TRANSFER DIGITAL IMAGES to older Windows XP computers (How to Transfer, Store & Organize your Digital Images) by Jerry Hughes for online ebook

HOW TO TRANSFER DIGITAL IMAGES to older Windows XP computers (How to Transfer, Store & Organize your Digital Images) by Jerry Hughes Free PDF d0wnl0ad, audio books, books to read, good books to read, cheap books, good books, online books, books online, book reviews epub, read books online, books to read online, online library, greatbooks to read, PDF best books to read, top books to read HOW TO TRANSFER DIGITAL IMAGES to older Windows XP computers (How to Transfer, Store & Organize your Digital Images) by Jerry Hughes books to read online.

Online HOW TO TRANSFER DIGITAL IMAGES to older Windows XP computers (How to Transfer, Store & Organize your Digital Images) by Jerry Hughes ebook PDF download

**HOW TO TRANSFER DIGITAL IMAGES to older Windows XP computers (How to Transfer, Store & Organize your Digital Images) by Jerry Hughes Doc** 

HOW TO TRANSFER DIGITAL IMAGES to older Windows XP computers (How to Transfer, Store & Organize your Digital Images) by Jerry Hughes Mobipocket

HOW TO TRANSFER DIGITAL IMAGES to older Windows XP computers (How to Transfer, Store & Organize your Digital Images) by Jerry Hughes EPub